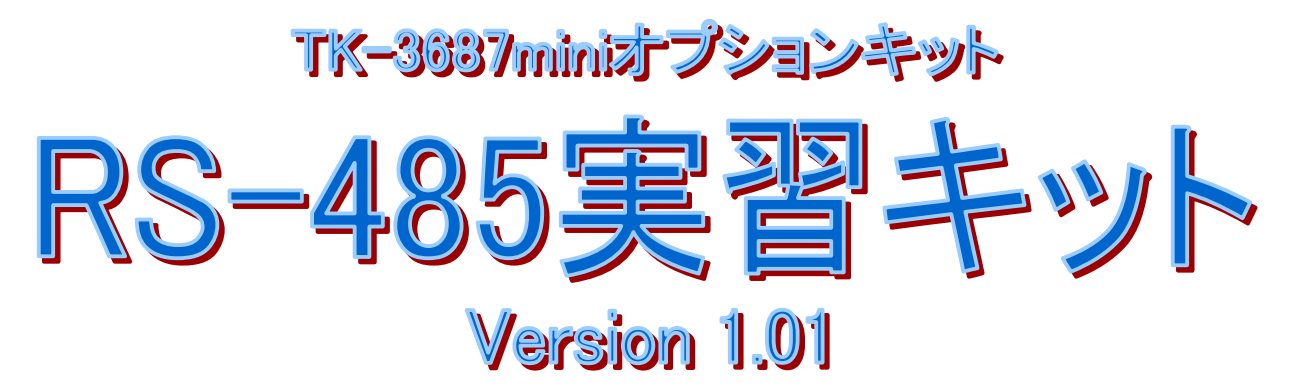

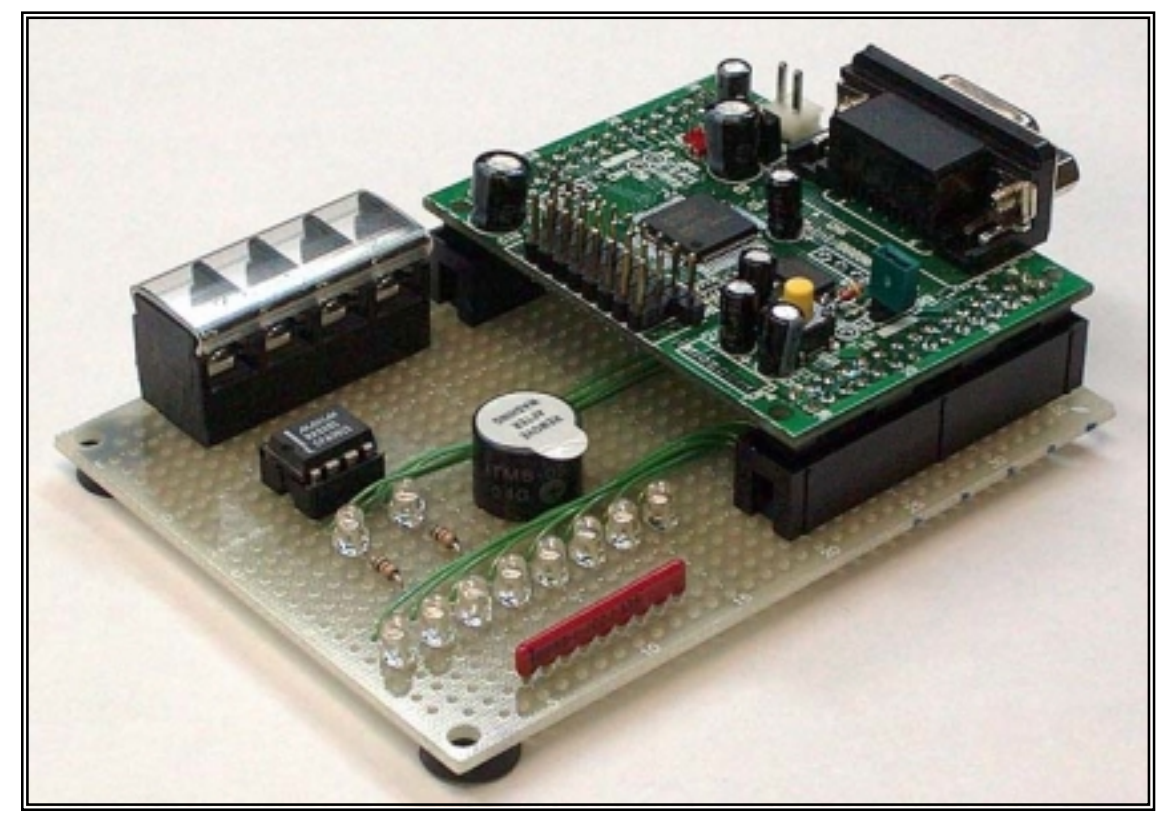

はじめに

回路図と部品表

組み立て

動作確認

サンプルプログラム

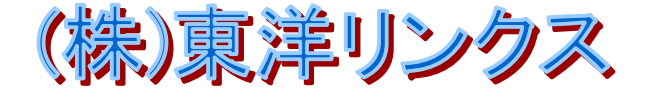

## はじめに

少し前はどのパソコンにもシリアルポートが実装されていました。パソコンのシリアルポートは RS-232C という規 格です。1対1で接続するためによく使われました。しかし、伝送速度が遅く、不平衡伝送のためノイズに弱いという 欠点があり,最近の高速・長距離伝送に対応できなくなりました。

このキットで学習する RS-485 はこれらの欠点を改善した規格です。規格上は 100K ビット/s で 1.2km まで(距 離を短くすればもっと早くできる)接続できます。また,平衡伝送を採用しているためノイズにも強くなりました。さらに, バス方式に対応し 1 本のライン上に複数の端末を接続できるようになりました。

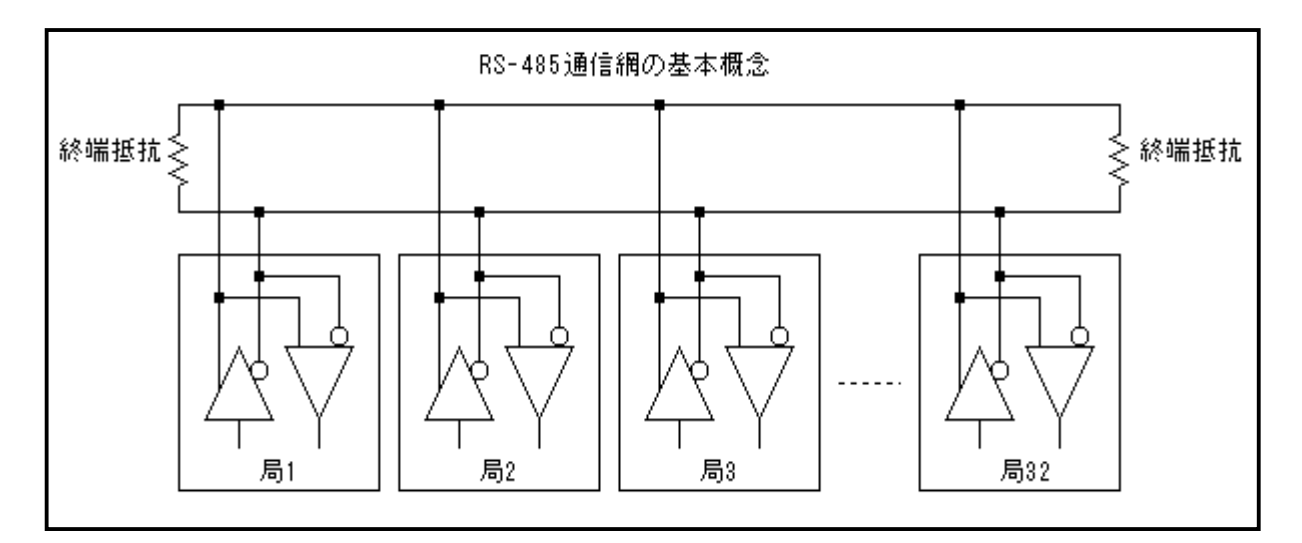

このキットは RS-485 の基本的な動作を学習するための教材です。サンプルプログラムとして、送信データを自 局で受信するセルフチェックプログラムと, H8/3687 のマルチプロセッサ通信機能を利用したセルフチェックプログラ ムを載せてあります。セルフチェックプログラムなので 1 台だけで動作します。(MAX485 のドライバとレシーバを両 方イネーブルにすることで,自分で送信したデータを自分で受信します。)

> シリアル通信の詳細については「H8/3687 シリーズ ハードウェアマニ ュアル」の「16.シリアルコミュニケーションインタフェース(SCI3)」をご覧下 さい。

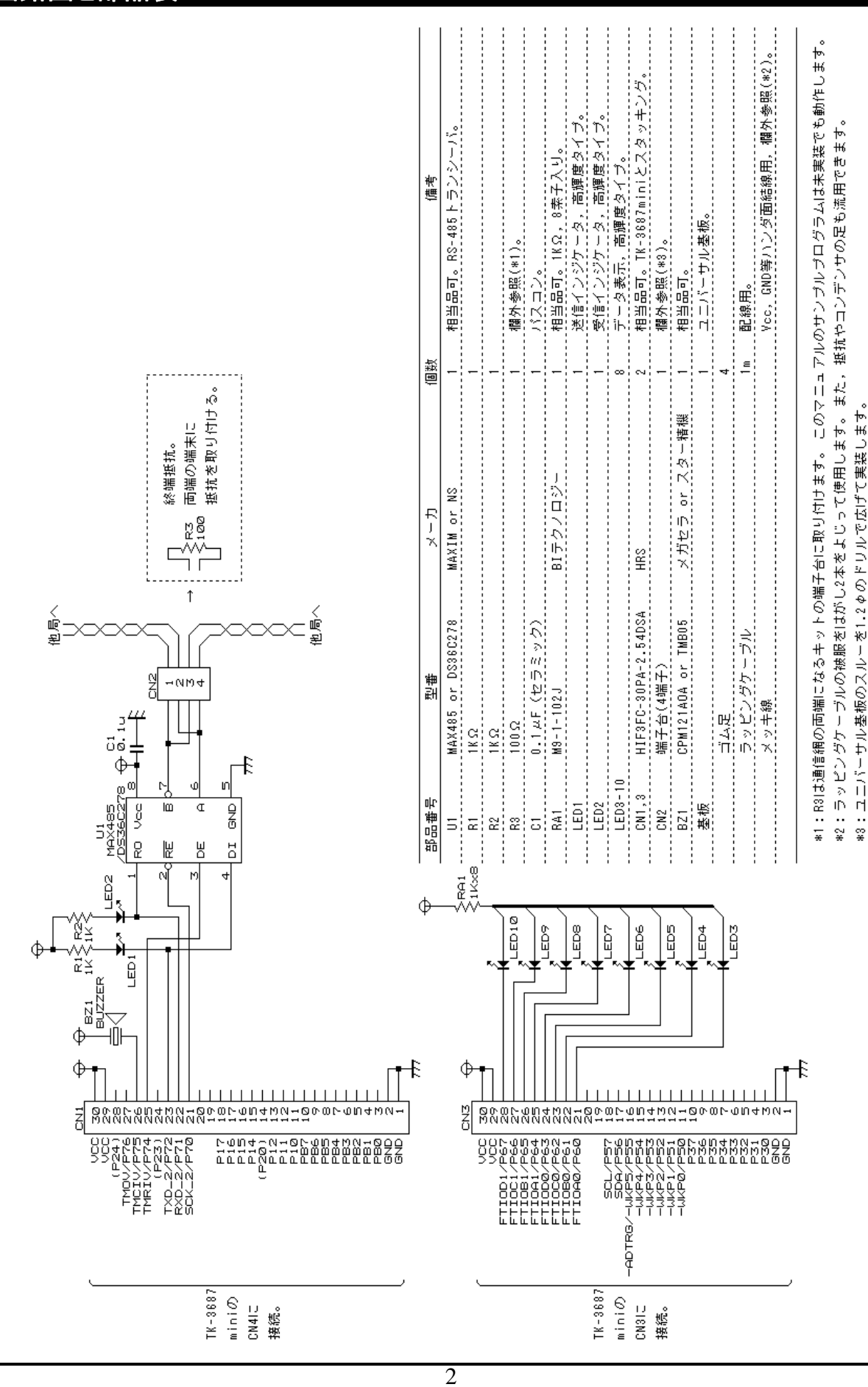

## 回路図と部品表

## 組み立て

ユニバーサル基板にハードを組み上げます。プリント基板と異なり,ユニバーサル基板は全ての配線を自分 で結線しなければなりません。回路図を見ながら部品をハンダ付けしていくことによってハードの構成を理解してい きましょう。

まず工具と部品の確認を行ないます。回路図中の部品表と照らし合わせて全ての部品がそろっているか確認 して下さい。用意する工具は下記の通りです。

#### ハンダゴテ,ハンダ,ニッパ,ワイヤストリッパ,ピンセット,テスタ

部品の確認が済みましたら、いよいよ組み立てです。回路図を見ながらハンダ付けを行なってください。電源 や GND,交差しない信号線などはハンダ面でメッキ線や部品の余ったリード線を使って接続していきます。ハンダ 面だけでは配線できない信号線はラッピングケーブルで配線していきます。下の写真と次ページの実装図を参考 にして下さい。なお,端子台はユニバーサル基板の穴径では細すぎるので,あらかじめドリルで穴を広げています  $(1.2 \phi)$ <sub>0</sub>

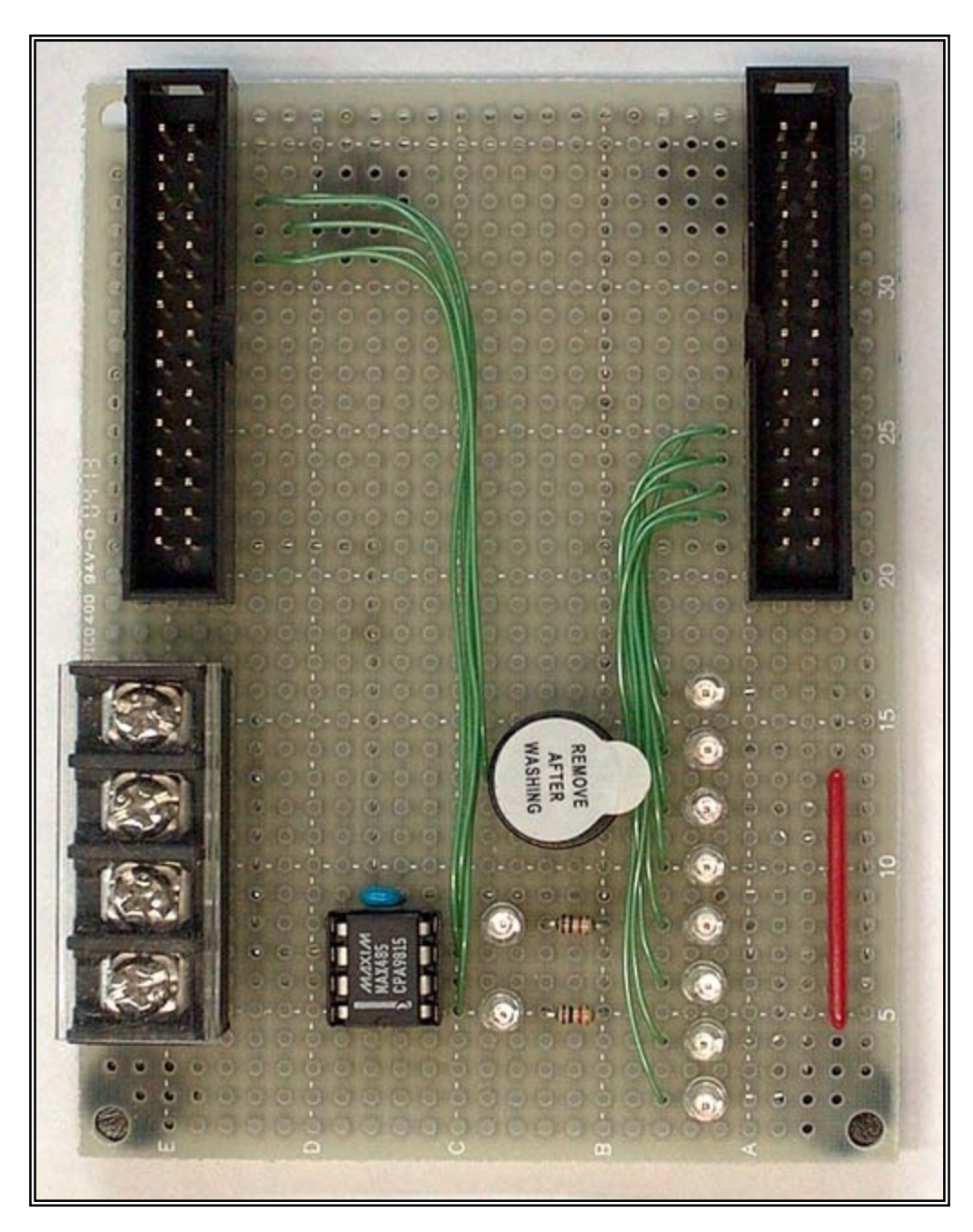

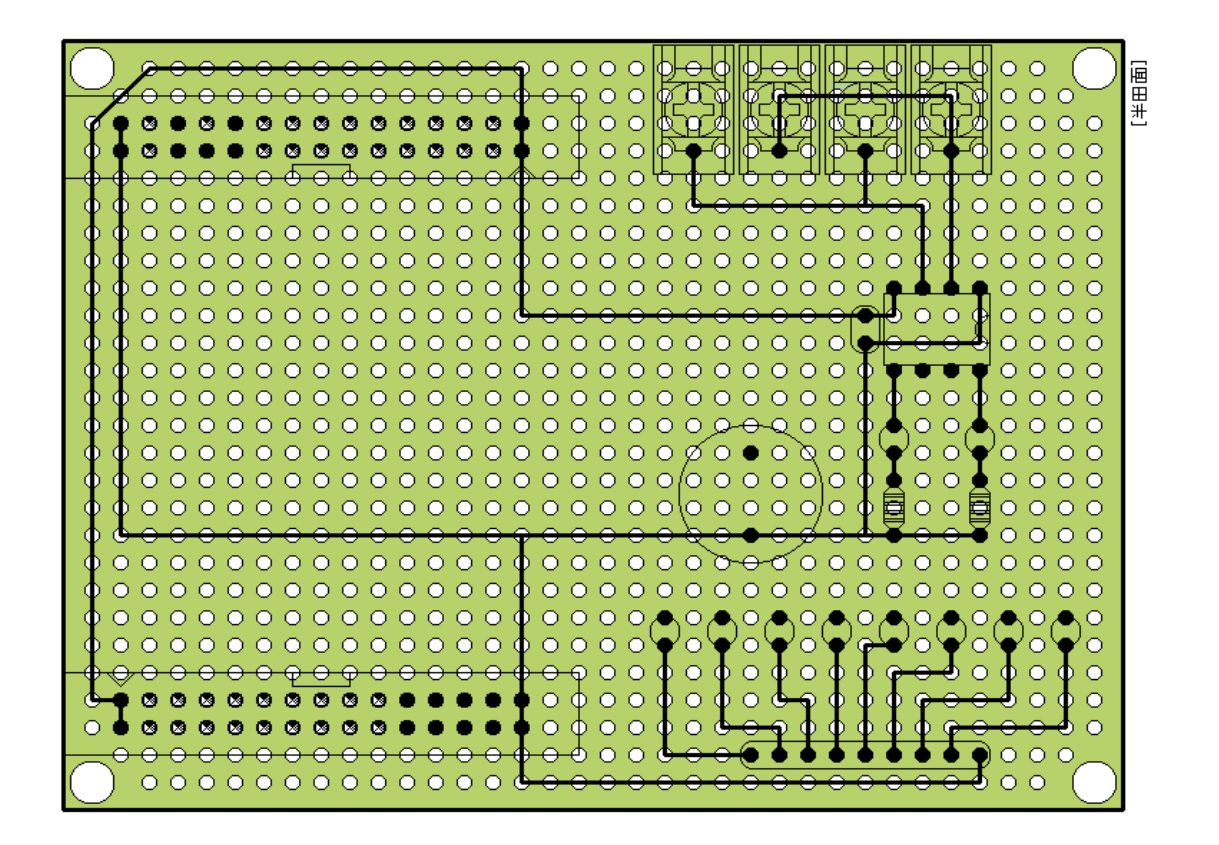

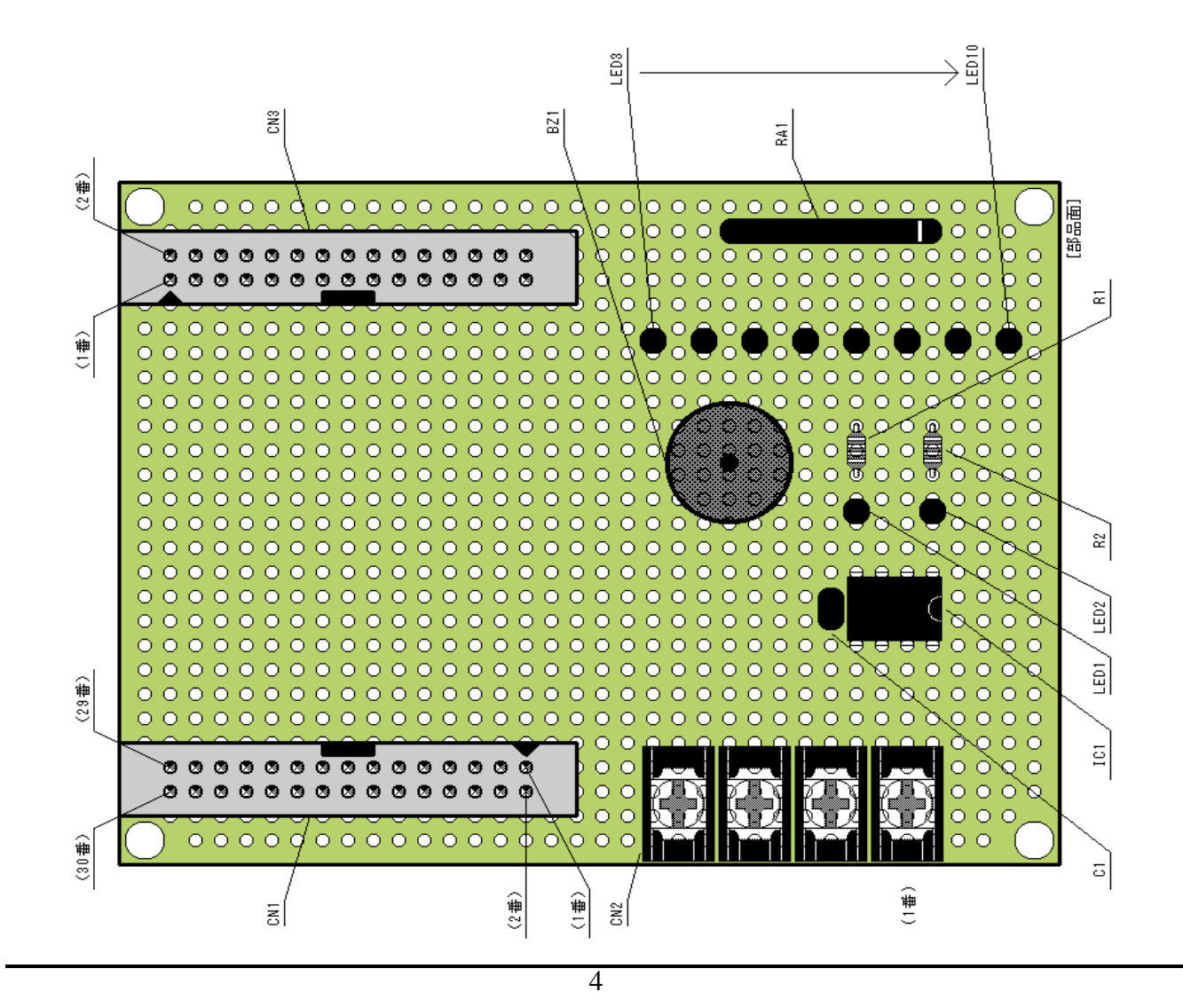

### ■ TK-3687mini との接続

全てのハンダ付け作業が終了したら,TK-3687mini と接続します。下の写真を見て下さい。CN1 と CN3 を介し て,TK-3687mini を 2 段重ねにします。取り付け方向に注意して下さい。

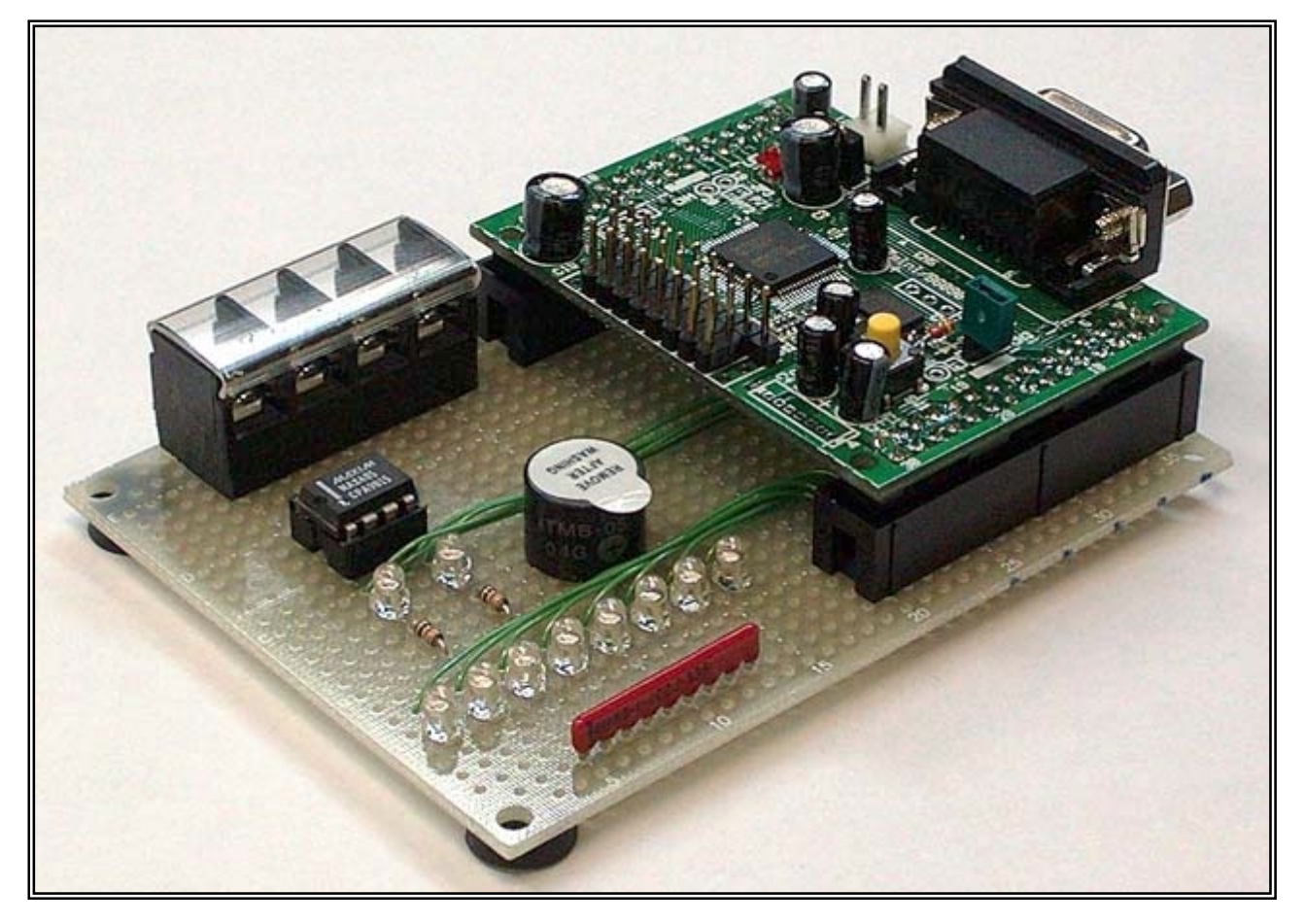

## 動作確認

配線が正しいか回路図と比較しながらもう一度確認して下さい。テスタの導通チェッカー機能を利用します。

間違いがないようなら動作確認を行ないます。パソコンと TK-3687mini を接続して,あらかじめ書き込まれてい るモニタプログラム,ハイパーH8 を起動します。モニタでファイルのロードと実行のコマンド"LG"を入力し, CD-ROM に 収 録 されているプログラム( rs485\_01.mot )をロード・実行します。フ ァ イルの 場 所 は "D:¥TK-3687mini¥オプション¥RS485¥プログラム"です(CD-ROM が D ドライブの場合)。LED に 2 進数で 00h~FFh ま で順に表示され,LED が全点灯したときにブザーが「ピッ」となれば OK です。動作しないときはもう一度配線とハン ダ付けを確認して下さい。なお,このプログラムの内容は次ページのサンプルプログラム-1です。

## サンプルプログラム‐1

MAX485 のドライバとレシーバを同時にイネーブルにし,送信データを自分で受信します。受信したデータは LED に表示します。なお,送信データは送信するたびにインクリメントし,0 になったときにブザーを鳴らします。ファ イル名は"rs485\_01.mot",ファイルの場所は"D:¥TK-3687mini¥オプション¥RS485¥プログラム"です(CD-ROM が D ドラ イブの場合)。

```
 /***********************************************************************/ 
\frac{1}{\sqrt{2}} */
     /* TK-3687 & RS-485 FC = 2007 FC = 2007 FC = 2007 FC = 2007 FC = 2007 FC = 2007 FC = 2007 FC = 2007 FC = 2007<br>The state of the state of the state of the state of the state of the state of the state of the state of the st
\mathcal{N}^* , we can consider the constant \mathsf{LED} . LED the constant of the constant of the constant of the constant of the constant of the constant of the constant of the constant of the constant of the constant of the 
 /* ~~~~~~~~~~~~~~~~~~~~~~~~~~~~~~~~~~~~~~~~~~~~~~~~~~~~~~~~~~~~~~~~~~~ */ 
\frac{1}{2} FILE : rs485_01.c \frac{1}{2} . The set of \frac{1}{2} is the set of \frac{1}{2} .
 /* DATE :Mon, Aug 30, 2004 */ 
     /* DESCRIPTION : Main Program */
     \frac{1}{2} CPU TYPE : HB/3687 \frac{1}{2} . HB/3687 \frac{1}{2} . HB/3687 \frac{1}{2} . HB/3687 \frac{1}{2} . HB/3687 \frac{1}{2} . HB/3687 \frac{1}{2} . HB/3687 \frac{1}{2} . HB/3687 \frac{1}{2} . HB/3687 \frac{1}{2} . HB/3687 \frac{1}{2} . 
      /* BOARD :TK-3687mini(B6090) and TK-3687(B6081) */ 
\frac{1}{\sqrt{2}} , the contract of the contract of the contract of the contract of the contract of the contract of the contract of the contract of the contract of the contract of the contract of the contract of the contract o
     /* This file is programed by TOYO-LINX Co., Ltd. / yKikuchi \frac{\ast}{\phantom{0}}\frac{1}{\sqrt{2}} */
 /***********************************************************************/ 
             /************************************************************************ 
      ************************************************************************/ 
      /* 
     2004-08-30 :
     2005-04-08 : TK-3687mini
      */ 
      /************************************************************************ 
 ************************************************************************/ 
     #i ncl ude <machine.h>
      #include "iodefine.h" 
      /************************************************************************ 
      ************************************************************************/ 
      void ini_port(void); 
     void ini_sci 3_2(void);
      void main(void); 
      /************************************************************************ 
                       ************************************************************************/ 
      void main(void) 
      { 
           unsigned char TxData = 0x00 unsigned long i; 
      //----- イニシャライズ --------------------------------------------------
```

```
i ni _port();
    i ni _sci 3\ 2();
11 - - - -while(1)\{1/1while(P_SCI 3_2 SSR2 BIT. TDRE==0){}
         P SQ 3 2 TDR2 = TxData;
         1/15<sup>5</sup>6
         while(P_SCI 3_2 SSR2 BIT. RDRF==0){}
         P_{P} part. PDR5. BYTE = P_{S}CI 3 2 RDR2
         P_{\perp} PCRT. PDR6 BYTE = ~P_{\perp} PCRT. PDR5 BYTE;
         \frac{1}{2}TxData++;\frac{1}{2} TxData=0x00
        if (TxData=0x00) {
                                       \frac{1}{2}P_{P}ORT. PDR7. BI T. P75 = 0,
             for (i=0, i < 500000, i++)P_PORT. PDR7. BIT. P75 = 1; //
        \}\frac{1}{2}for (i=0, i < 50000, i++)\}\}1/0 PORT
                   void i ni _port(void)
\{P_{-} PORT. PNR5. BYTE = 0x00, //P50-57
    P_{\text{P}} P_{\text{CRT}}. P_{\text{CRS}} B_{\text{YTE}} = Q_{\text{Xff}};
                                   //P50-57 Qut
    P_{P} P QR R S N T F T T S Q Q//P50-57=Low
    P_{-}PORT. POR6. BYTE = Oxff; //P60-67 Out
    P_{\text{P}} PQRT. PDR6 BYTE = Qxff;
                                  //P60-67=H ghP PQRT. PQR7. BYTE = Qx31;
                                   //P70, 74, 75 Qut
    P_{P}CRT. PDR7. BYTE = 0x30
                                   1/P7Q(-RE) = Low P74(DE) = H gh
                                   \frac{1}{2}\sim 8
\mathcal{E}SG<sub>3</sub>. . . . . . . .
voi d i ni _sci 3_2(voi d)
                 20<br>
1/9 ock=20MHz<br>
1/16 ock=20MHz<br>
1/16\{#define
    #define
                 BITR (MHz<sup>*</sup>1000000)/(BAUD<sup>*</sup>32)-1
    #define
                 WAIT_1B (NHz *1000000)/6/BAUD
    #define
```
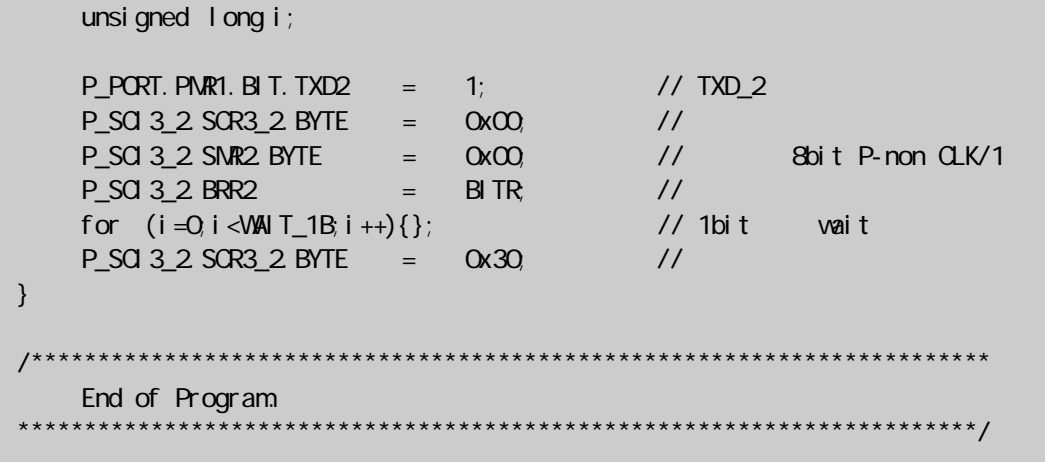

## サンプルプログラム‐2

H8/3687 のマルチプロセッサ通信機能を使用したセルフチェックプログラムです。マルチプロセッサ通信機能 を使用すると,マルチプロセッサビットを付加した調歩同期式シリアル通信により複数のプロセッサ間で通信回線を 共有してデータの送受信を行うことができ,RS-485 のバス方式の通信網に応用することができます。

マルチプロセッサ通信では受信局に各々固有の ID コードを割付けます。そして,送信局は受信局の ID コード にマルチプロセッサビット'1'を付加したデータを送信し,続いてその受信局に送りたいデータにマルチプロセッサ ビット'0'を付加して送信します。受信局はマルチプロセッサビットが'1'のデータを受信すると自局の ID と比較し, 一致した場合は続いて送信されるデータを受信します。一致しなかった場合は再びマルチプロセッサビットが'1'の データを受信するまでデータを読み飛ばします。H8/3687 の SCI3 にはマルチプロセッサビットが'1'のデータを受 信するまで受信データを読み飛ばす機能と,マルチプロセッサビットを付加する機能が内蔵されています。自局の ID コードの管理,及び受信した ID コードとの比較,ID コードが一致したときに続いて送信されるデータの受信はソ フトウェアで行ないます。

このサンプルプログラムでは, MAX485 のドライバとレシーバを同時にイネーブルにし,送信データを自分で受 信します。送信データの ID コードを 00h から FFh まで順番に変化させながら送信し,自局の ID コード(55h)を受信 したときのデータを LED に表示しブザーを鳴らします。なお, 送信データも順にインクリメントします。ファイル名は "rs485\_02.mot",ファイルの場所は"D:¥TK-3687mini¥オプション¥RS485¥プログラム"です(CD-ROM が D ドライブの場 合)。

> マルチプロセッサ通信機能の詳細については「H8/3687 シリーズ ハ ードウェアマニュアル」の「16.シリアルコミュニケーションインタフェース (SCI3)」,「16.6 マルチプロセッサ通信機能」をご覧下さい。

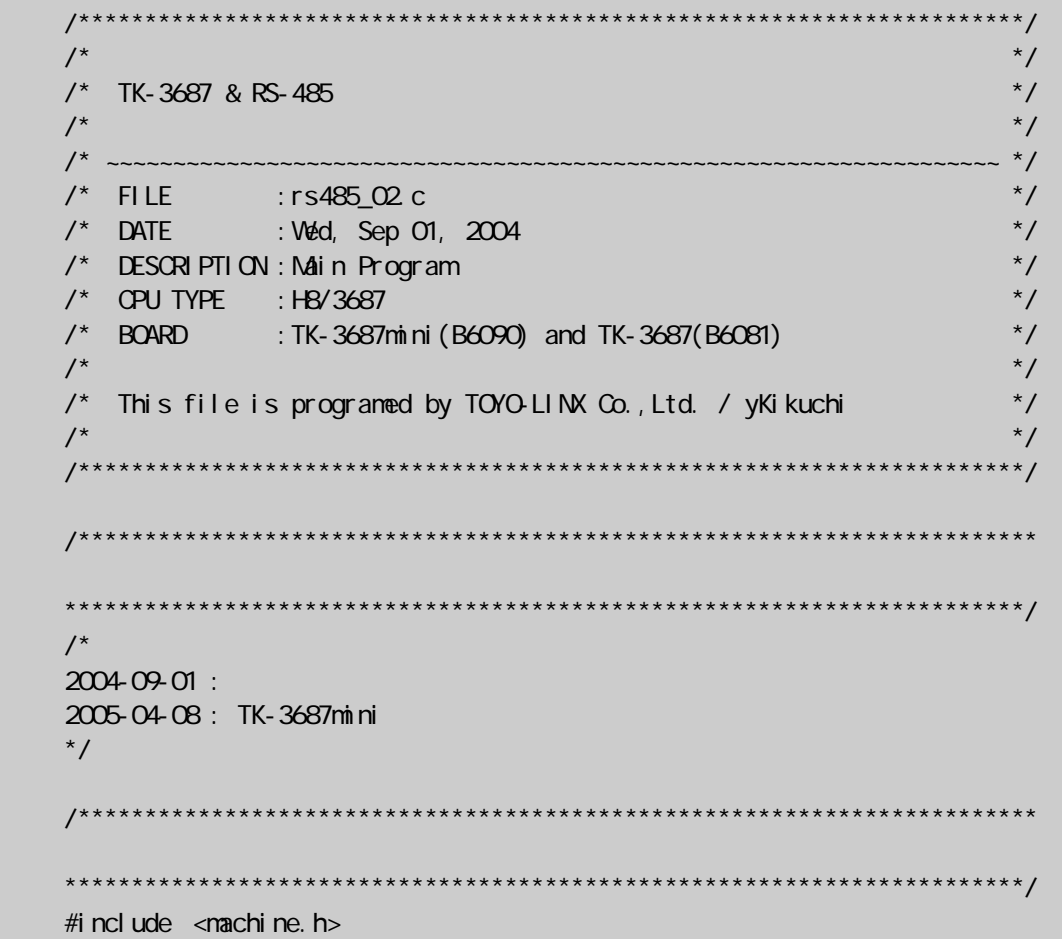

#include "indefine.h"

```
unsigned char TxData = 0x00\frac{1}{2}unsigned char RxData;
                    \frac{1}{2}\frac{77}{7} ID<br>\frac{1}{7} ID
unsigned char TxI d = QxQQunsi gned char M/d = 0x55\frac{1}{2} 1D
unsigned char RxI d;
unsigned char TxStatus = 0\frac{1}{2}1/ QID
                     111/2 3-FF:
unsigned char RxStatus = Q_i\frac{1}{2}1/1 QID
                     11 - 17**********************void ini_port(void);<br>void ini_sci3_2(void);<br>void main(void);
voi d mai n(voi d)
\{unsigned I ong i;
11 - - - -in\_port();
   i ni _sci 3_2();
              11 - - - -while(1)\{switch (TxStatus){
         \case \ 0 //ID
            if (P_SCI 3_2 SSR2 BIT. TDRE==1){
               P_{-}SCI 3_2 SSR2 BIT. NPPBT = 1;
               P_Sd 3 2 TDR2 = Txl d;
               TxI d++TxStatus = 1;
            \}break;
                 \frac{1}{2}case 1:
            if (P_SCI 3_2 SSR2 BIT. TDRE==1){
               P_{}SQ 3 2 SSR2 BIT. NPBT = QP_SQ3_2 TDR2 = TxData;TxStatus = 2\}break;defaul t: //TxStatus++:
```
}

```
 switch (RxStatus){ 
                   case \, 0 \qquad //IDif (P_SC13_2S SSR2. BIT. RDRF==1){
                             RxI d = P_SC13_2. RDR2;
                             if ((P_S \text{C}3.2 \text{ SSR}2 \text{B} \text{T} \text{N} \text{R} \text{B} \text{R} = -1) \& (R \text{N} \text{I} \text{d} = -\text{N} \text{I} \text{I} \text{d}))/(1/1 \text{I} \text{D}P_S = 32.5CR3_2.BIT.NPIE = 0; //
                                  RxStatus = 1;
 } 
                             elsef // ID
                                 P_SCI3_2.SCR3_2. BIT. NPIE = 1; //
}<br>}<br>}
}<br>}<br>}
                         break; 
                   case 1: \frac{1}{1}if (P_SC13_2S SSR2. BIT. RDRF==1){
                             RxData = P_SG32.RDR2P\_PORT. PDR5. BYTE = RxData; \frac{1}{2} // P50-57
                             P\_PORT. PDR6. BYTE = -RxData; // P60-67P_S = 32.5CR3_2.BIT. NPIE = 1; //
                             RxStatus = 0;
                             P_PORT. PDR7. BIT. P75 = \Omega //
                             for (i=0, i < 250000, i++)P_PORT. PDR7. BIT. P75 = 1; //
 } 
                         break; 
 } 
         } 
     } 
                             /************************************************************************ 
         I/O PORT
                              ************************************************************************/ 
     void ini_port(void) 
     { 
         P_{P}PORT. PMR5. BYTE = 0x00, //P50-57
          P_PORT.PCR5.BYTE = 0xff; //P50-57 Out 
          P_PORT.PDR5.BYTE = 0x00; //P50-57=Low 
         P_PORT. POR6. BYTE = Qxff; //P60-67 Out
          P_PORT.PDR6.BYTE = 0xff; //P60-67=Low 
          P_PORT.PCR7.BYTE = 0x31; //P70,74,75 Out 
         P_PORT. PDR7. BYTE = 0x30; //P70(-RE)=Low, P74(DE)=High
\frac{1}{2}// Region \frac{1}{2}// Region \frac{1}{2} } 
        /************************************************************************ 
         SCI<sub>3</sub>
                          ************************************************************************/ 
     void ini_sci3_2(void) 
     { 
          #define MHz 20 // Clock=20MHz 
          #define BAUD 625000 // baudrate
```

```
11
```

```
BITR (MHz * 1000000) / (BAUD * 32) - 1
   #define
           WAIT_1B (MHz<sup>*</sup>1000000)/6/BAUD
   #define
   unsigned long i;
   P_PORT. PNR1. BIT. TXD2 = 1; // TXD_2<br>P_SOI 3_2 SOR3_2 BYTE = 0x00 //
   P_SC 3 2 SNR2 BYTE = 0x04;
                              // 8bit P-non CLK/1
                 = BIR
   P_SCI 3_2 BRR2
                               \frac{1}{2}for (i = 0, i < 100 T_1B; i + 1} { };
                              // 1bit vait
                                        P_S = 32 SOR3_2 BYTE = 0x38; //
\}End of Program
```
# 株式会社東洋リンクス

※ご質問はメール,または FAX で… ユーザーサポート係(月~金 10:00~17:00,土日祝は除く) 〒102-0093 東京都千代田区平河町 1-2-2 朝日ビル TEL:03-3234-0559 FAX:03-3234-0549 E-mail: <u>toyolinx@va.u-netsurf.jp</u> URL:http://www2.u-netsurf.ne.jp/~toyolinx

*20050411*